3-matic®

*Edición Médica Instrucciones de uso del Software*

*Este documento contiene las instrucciones básicas de uso del Software 3-matic. Las instrucciones detalladas pueden encontrarse en la "Guía de Referencia". Se utiliza el idioma inglés en el interfaz del software 3-matic.*

## **/** *Descripción del software 3-matic*

El software 3-matic Materialise combina las herramientas de diseño asistido por computadora (CAD), con las capacidades de pre-procesamiento (malla). Para realizar eso, se trabaja en archivos triangulados (STL), lo que lo hace adaptable a los datos de forma libre 3D como los datos anatómicos que se obtienen de la segmentación de las imágenes médicas (de Mimics). De esta manera, 3-matic puede ser visto como una herramienta que permite un CAD Anatómico o lo que Materialise ha llamado "Ingeniería en la Anatomía". El software viene en dos ediciones: Investigación y Médica. La edición Médica puede ser utilizada solamente para el diseño y fabricación de dispositivos de uso médico de cualquier tipo. La edición Investigación está destinada solamente a la investigación.

3-matic puede utilizarse para importar datos anatómicos y otros objetos 3D en el formato STL o en otros numerosos formatos como: CATIA, IGES, STEP, etc. Una vez cargados los objetos, pueden obtenerse muchas aplicaciones de "Ingeniería en la Anatomía" que incluye medición, diseño, modelado e impresión 3D.

Los módulos que pueden ser obtenidos para 3-matic, permite que los usuarios a través de mediciones en 3D y análisis de las mismas, diseñen un implante o una guía quirúrgica, o preparen una malla para el modelado definitivo del elemento. Materialise también desarrolla un software por separado para la manufactura aditiva, la cual es ideal para preparar sus modelos médicos o dispositivos para cualquier sistema de impresión en 3D. Contáctenos para más información.

# **/** *Indicaciones de uso*

3-matic Médico (en adelante "3-matic"), está diseñado para ser utilizado como un software para un diseño asistido por computadora y la fabricación de endoprótesis y exoprótesis, accesorios médicos y odontológicos/ortodóncicos específicos para pacientes y restauraciones dentales.

# **/** *Precauciones y recomendaciones*

El software 3-matic debe ser manejado solamente por profesionales debidamente adiestrados. Para obtener mejores resultados, recomendamos que todos los usuarios participen en el adiestramiento ofrecido por los expertos en Materialise. Las imágenes resultantes utilizadas para el diagnóstico o tratamiento de pacientes, deben ser chequeadas por el profesional médico, quien puede evaluar los resultados del análisis o diseñar objetos. Es obligación principal del especialista médico ejercer su juicio profesional en los casos que se requiera el uso del software 3-matic, para algún tratamiento clínico.

## **/** *Sugerencias para una mejor práctica y precauciones*

Tenga presente que la calidad y la resolución de su malla de triángulos puede influenciar los resultados del diseño y análisis de la operación. Para obtener mejores resultados, recomendamos tener como referencia y seguir los estandartes industriales.

# **/** *Instrucciones de uso*

*Iniciando 3-matic*

Después de instalar el software en su computador personal, haga doble clic sobre el ícono de 3-matic para la **edición Médica** o **Edición Investigación** en su escritorio. Usted puede hacer clic sobre **Start Button All Programs Materialise 3-matic** para comenzar. Debe asegurarse de elegir la edición Médica para aplicaciones clínicas.

El software Materialise está protegido por un código de activación. Cuando se inicia 3-matic por primera vez o cuando tu código ha expirado, el Asistente de Registro de Claves (Key Request Wizard), se iniciará automáticamente para asistirlo en el proceso de registro. Las opciones disponibles se encuentran en la **Guía de Referencia**. Recomendamos seleccionar *"instant activation",* en el Asistente de Registro de Claves. Esto renovará automáticamente su código de activación cuando expire, siempre y cuando tenga acceso a Internet\*.

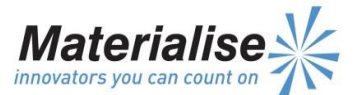

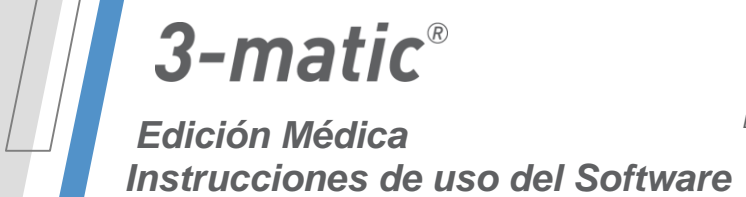

*Este documento contiene las instrucciones básicas de uso del Software 3-matic. Las instrucciones detalladas pueden encontrarse en la "Guía de Referencia". Se utiliza el idioma inglés en el interfaz del software 3-matic.*

### *Requerimientos mínimos de sistema*

- Windows XP (se require la edición x64 para la versión 3-matic 64-bit)
- 2GB RAM
- 2GB de espacio libre en disco duro
- Tarjeta gráfica con capacidad de 512 MB RAM
- DirectX 9.0 (Puede ser instalado durante el proceso de instalación)

### *Requerimientos recomendados de sistema*

- Windows edición 7 x64
- 4GB RAM
- 8GB de espacio libre en disco duro
- Tarjeta gráfica con capacidad de 1GB RAM
- DirectX 9.0 o mayor (Puede ser instalado durante el proceso de instalación)

\*Pueden aplicar otras configuraciones

**/** *Información del fabricante*

### **Fecha de fabricación: abril de 2014**

**Web:** [http://biomedical.materialise.com](http://biomedical.materialise.com/)

#### *Materialise NV*

Technologielaan 15 B-3001 Leuven Belgium Teléfono: +32 16396611

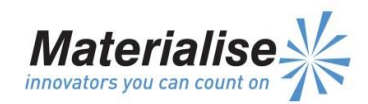